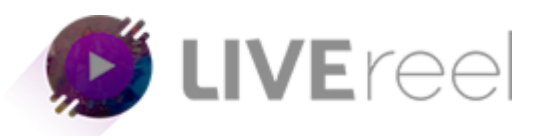

# **Periscope**

Introduction Periscope® is a new live video streaming service and mobile application that was acquired by Twitter® in March 2015. 1 The Periscope iOS® app was released in the iTunes® App Store in late March 2015. An Android® version of the Periscope app was released in late May 2015. Periscope allows anyone with a Twitter account or mobile phone number to easily live stream from their iOS or Android devices. Using a built-in smartphone microphone and camera, a user can broadcast uncensored audio and video to anyone who decides to view the broadcast. Periscope also gives the broadcaster an option to share their location with viewers using the device's GPS capabilities. Because of Twitter's acquisition of Periscope, the two services are very tightly integrated. Anyone with a Twitter account (302 million active monthly users) can quickly set up a Periscope account and start broadcasting and/or viewing broadcasts. Because of the pervasive nature of social media in our culture today, Periscope is currently a very hot trend. In August 2015, Periscope was ranked number 9 in the free social networking category via the iTunes App Store. Business Insider reports that over 10 million Periscope users watch over 40 years of video daily.2 Hollywood celebrities, athletes, reporters, social media celebrities, and normal everyday people are flocking to Periscope to live stream their activities.

### **Using Periscope**

Anyone with a Twitter account or mobile phone number can be up and running within a matter of minutes. Setting Up Periscope When the user launches Periscope for the first time they are presented with a tutorial describing the features at a very high level.

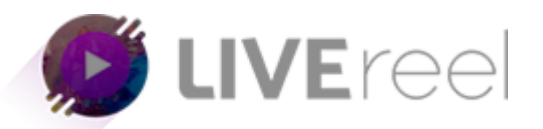

 For example-If "Sign Up with Twitter" is selected, the user must authorize Periscope.TV to access their Twitter account.

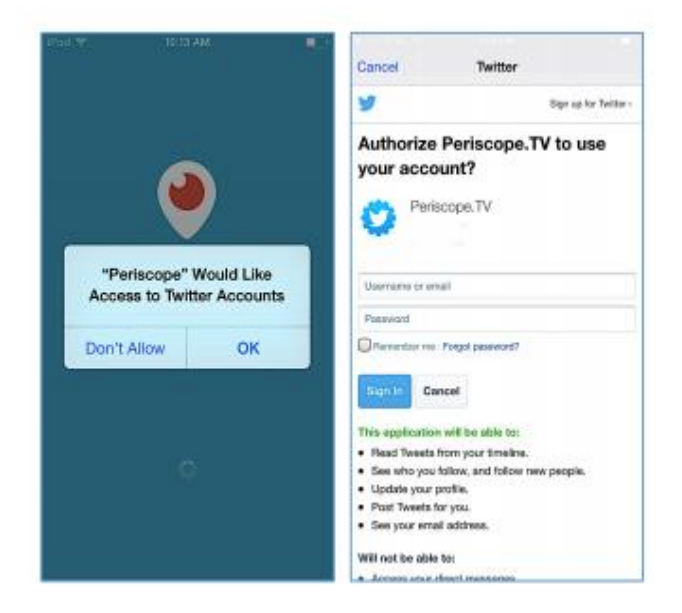

#### **Finding Periscope Broadcasts**

There are numerous ways to find broadcasts to view from inside the Periscope app as well as from links posted on Twitter.

### **Periscope Tab**

From this tab the user can see any live or recently archived broadcasts from accounts they follow. The Periscope tab can also list featured archived broadcasts, which are determined by Periscope and not the user.

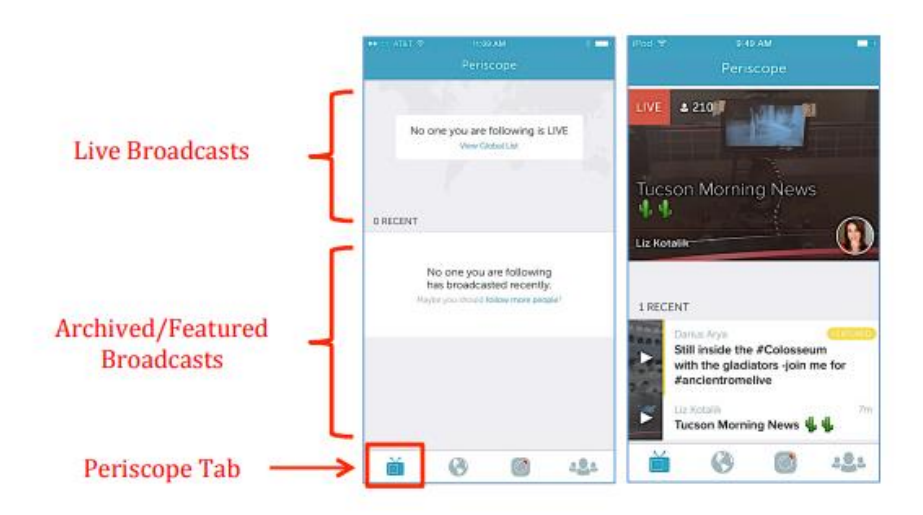

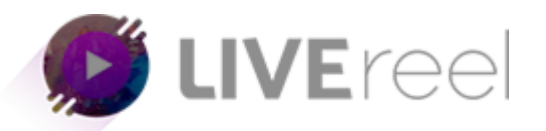

### **Global List Tab**

With the release of v1.1, Periscope added a map view to this tab, allowing for the selection of broadcasts based on location. The user can zoom in and see live broadcasts available in a given area.

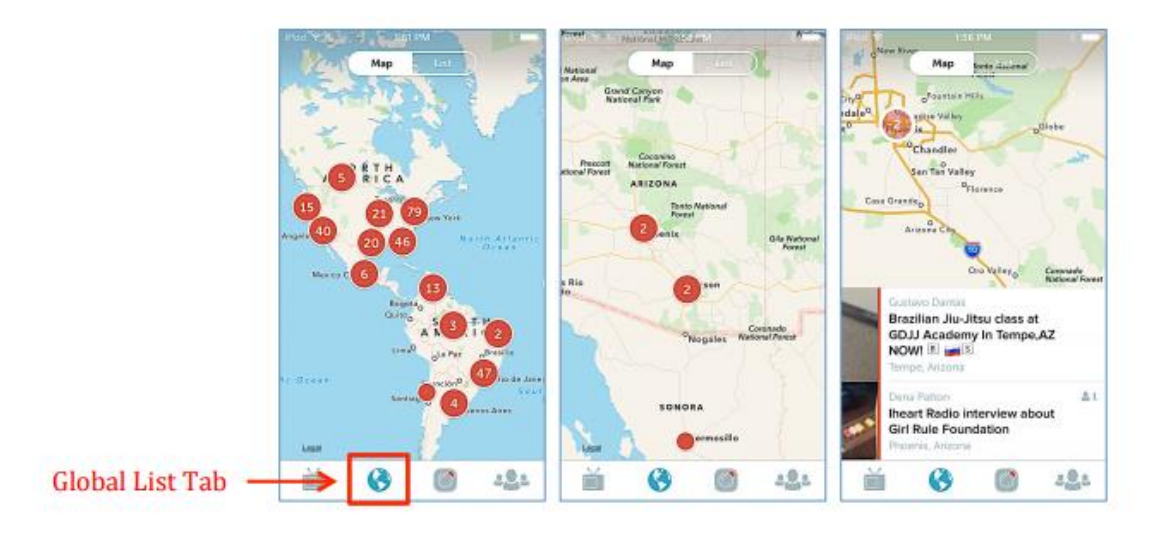

The Map View shows only live streams from broadcasters who have elected to share their location. Users can also view available broadcasts in List View. This view gives a short list, generated by Periscope, of live broadcasts.

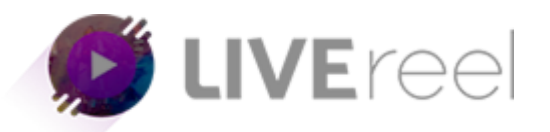

#### **People Tab**

This tab functions as the interface to find and follow accounts in Periscope. Initially, the People tab suggests accounts to follow using three different groupings: Featured People, Following on Twitter, and Most Loved.

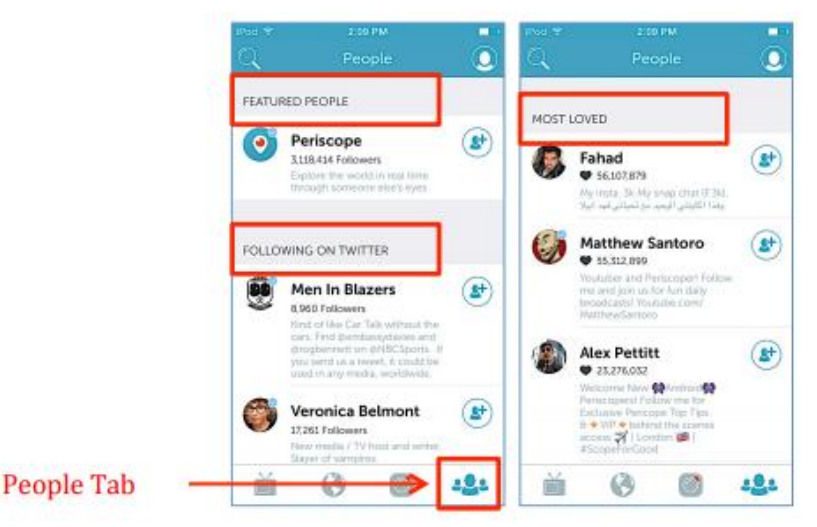

## The accounts found in the Featured People list are determined by Periscope. The accounts found in the Following on Twitter list are accounts that the user follows on Twitter whom also have a Periscope account. Finally, the accounts found in the Most Loved list are the accounts that have accumulated the most hearts during their broadcasts.

Broadcasting with Periscope The first time a user goes to the Broadcast tab they are presented with the Broadcast Permissions screen. Periscope requires access to the device's camera and microphone. Location access is optional and can be configured before each broadcast.

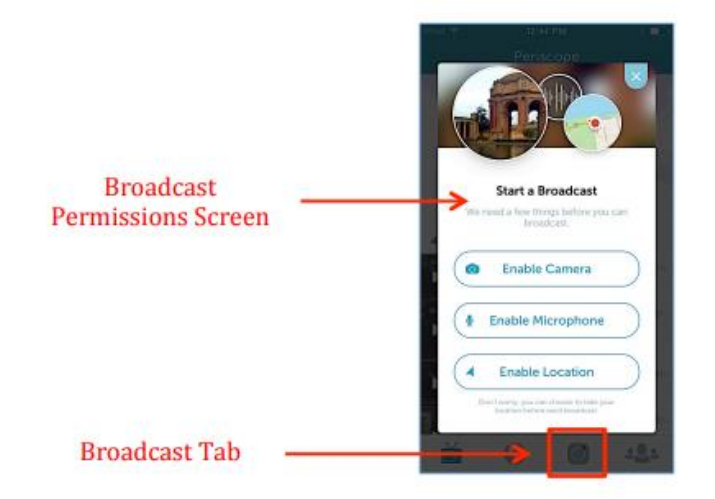

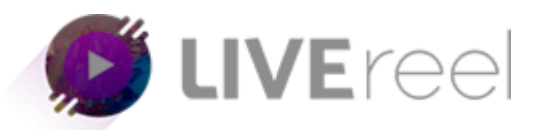

Once Periscope has the necessary access, the user is presented with the Initialize Broadcast screen. From this screen the user configures the broadcast settings, which include location sharing, private broadcasting, chat permissions, and automated tweet.

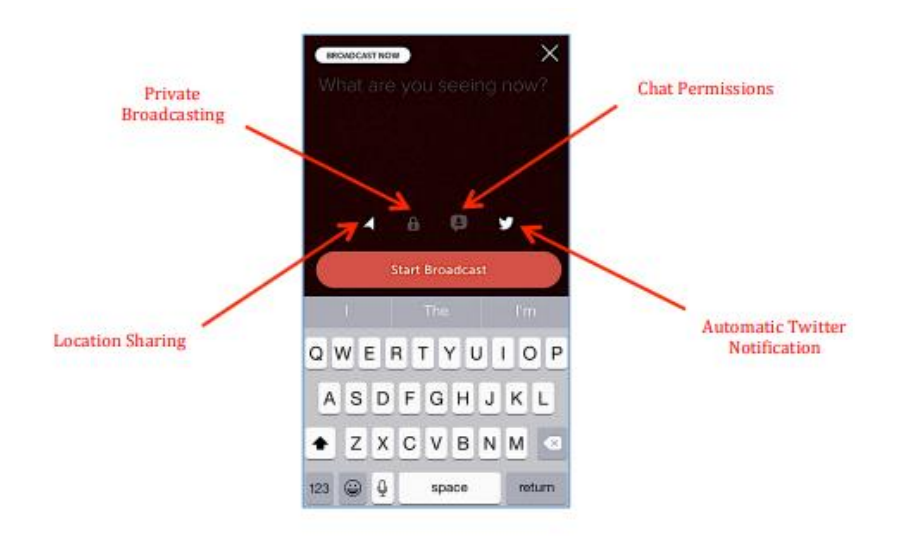

The broadcaster can decide whether or not to share their location and/or send out an automated tweet by tapping the appropriate icon. The automated tweet contains the title and a link to view broadcast.

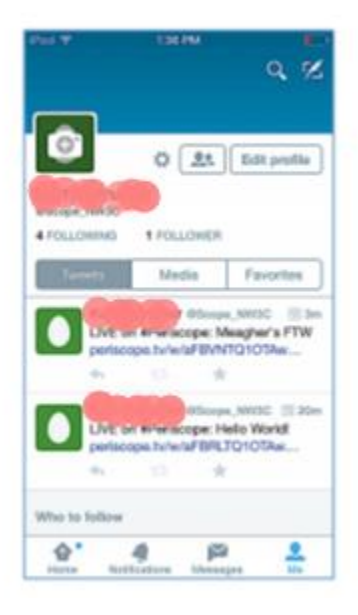

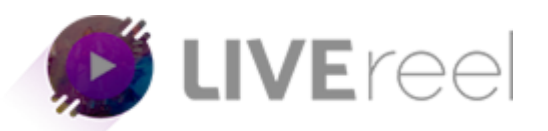

 The Chat Permissions icon allows the broadcaster to decide if all viewers or just those viewers that the broadcaster follows can engage in the chat conversation. In Private Broadcasting mode, broadcasters must individually select which of their followers are allowed to view the private broadcast. Also, Private Broadcasting disables the chat permissions and automated tweet options. If Private Broadcasting is not selected, all Periscope users can view the public broadcast. The broadcast begins when the user selects Start Broadcast.

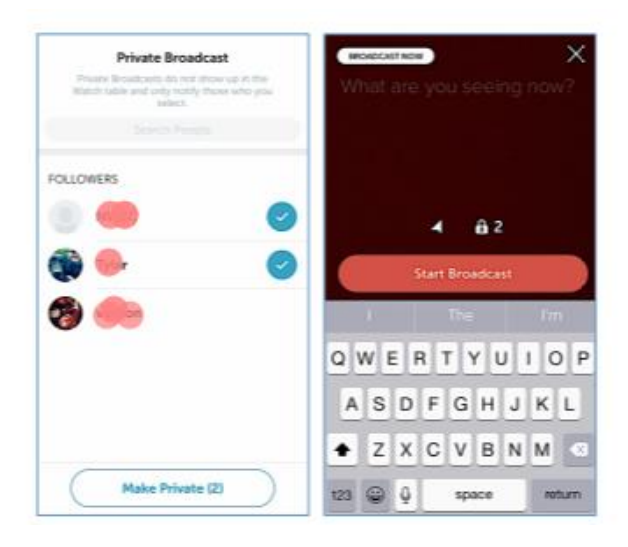

When the broadcast starts, the broadcaster is presented with chat view. The broadcaster's chat view is very similar to that of the viewer, but the broadcaster cannot engage in the text chat conversation or give out hearts. By swiping down, the broadcaster can stop the broadcast or change the camera being used.

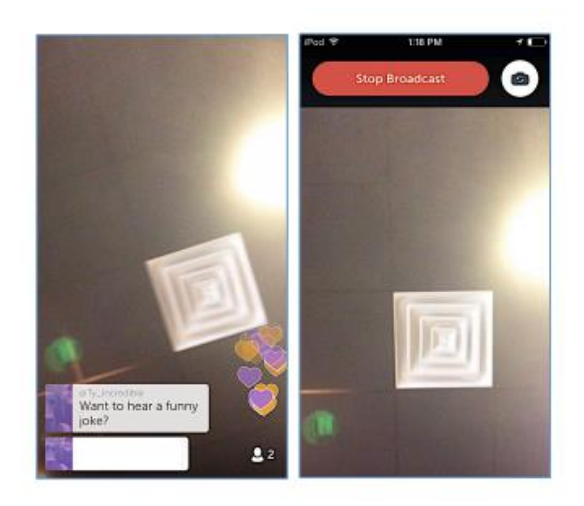

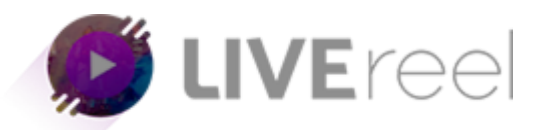

Swiping to the right takes the broadcaster to their broadcast view. From this view the broadcaster can see the title and location of the broadcast (if they have enabled location), a short list of the users currently viewing the broadcast, and the option to hide/unhide chat. As in chat view, swiping down from this view also allows the broadcaster to stop or change the camera being used.

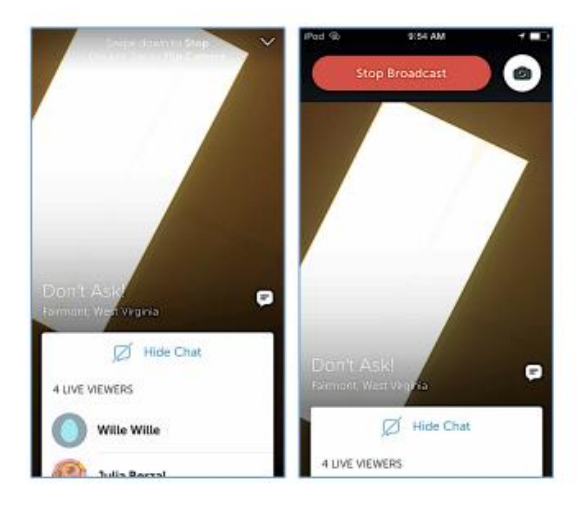

Stop Broadcast ends the live broadcast and present the broadcaster with a summary of the completed broadcast. From the broadcast summary view, the broadcaster can see the stats for the broadcast and decide how to handle the archived broadcast.

The stats include the viewer retention percentage, total viewers, total time viewers watched the broadcast, the total duration of the broadcast, and complete list of all of the live and replay viewers.

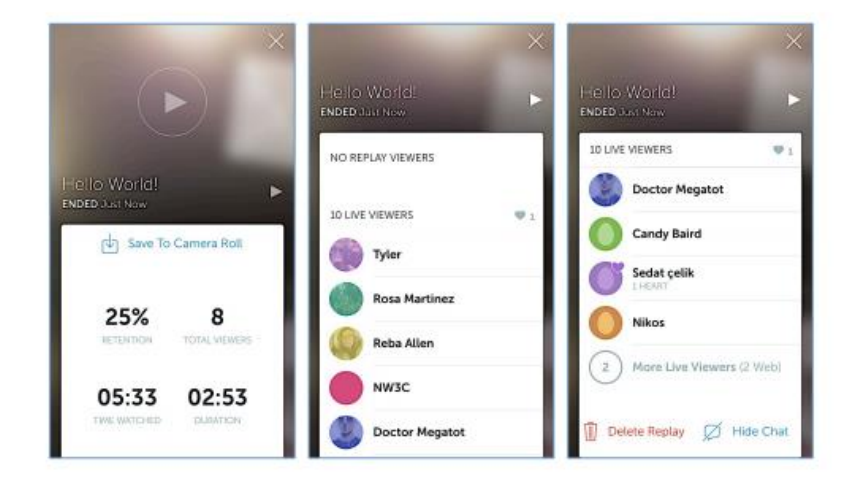

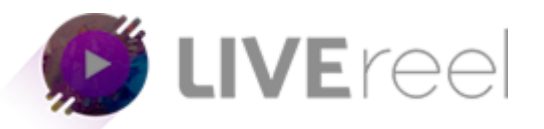

### **Archived Broadcasts**

The broadcaster has two options for handling the archived broadcast. The first option is to save the broadcast to the Camera Roll on their device. Saving the broadcast to the device's Camera Roll saves the audio and video but not the chat conversation or hearts given.

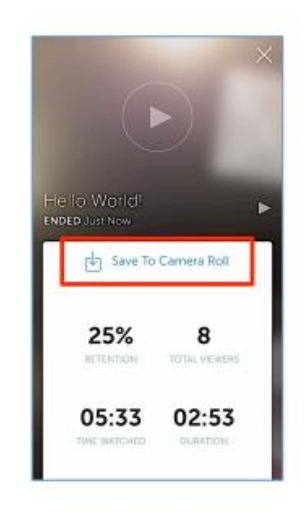

By default, live broadcasts are archived for viewing in Periscope for 24 hours. If the live broadcast was restricted using Private Broadcast mode, these same restrictions will apply to the archived broadcast. Users can disable archived viewing by choosing Delete Replay at the end of a broadcast. By choosing to delete the replay, Periscope users will not be able to view an archive version of the broadcast.

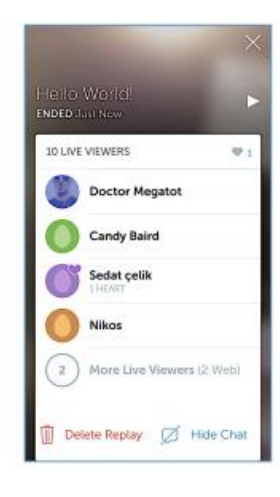

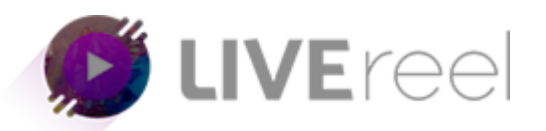

#### **Law Enforcement Information Requests**

Although Periscope is a standalone application and service it is owned by Twitter. Any requests for user account information should be submitted to Twitter, Inc. in San Francisco, California or Twitter International Company in Dublin, Ireland. A full list of guidelines for law enforcement can be found on Twitter's Help Center, including data retention information, preservation requests, emergency disclosure requests, and much more. Twitter's Guidelines for Law Enforcement

https://support.twitter.com/articles/41949 One key item identified in the guidelines that all law enforcement agencies need to be aware of prior to requesting information from Twitter is how they handle user notification when a request for information is received.

Will Twitter Notify Users of Requests for Account Information?

Yes. Twitter's policy is to notify users of requests for their account information, which includes a copy of the request, prior to disclosure unless we are prohibited from doing so (e.g., an order under 18 U.S.C. § 2705(b)). Exceptions to prior notice may include exigent or counterproductive circumstances (e.g., emergencies; account compromises). We may also provide post-notice to affected users when prior notice is prohibited.

We hope you find this tutorial helpful. If you have any questions or find any issues, please reach out to us direct at-**http://support.vineasx.com**

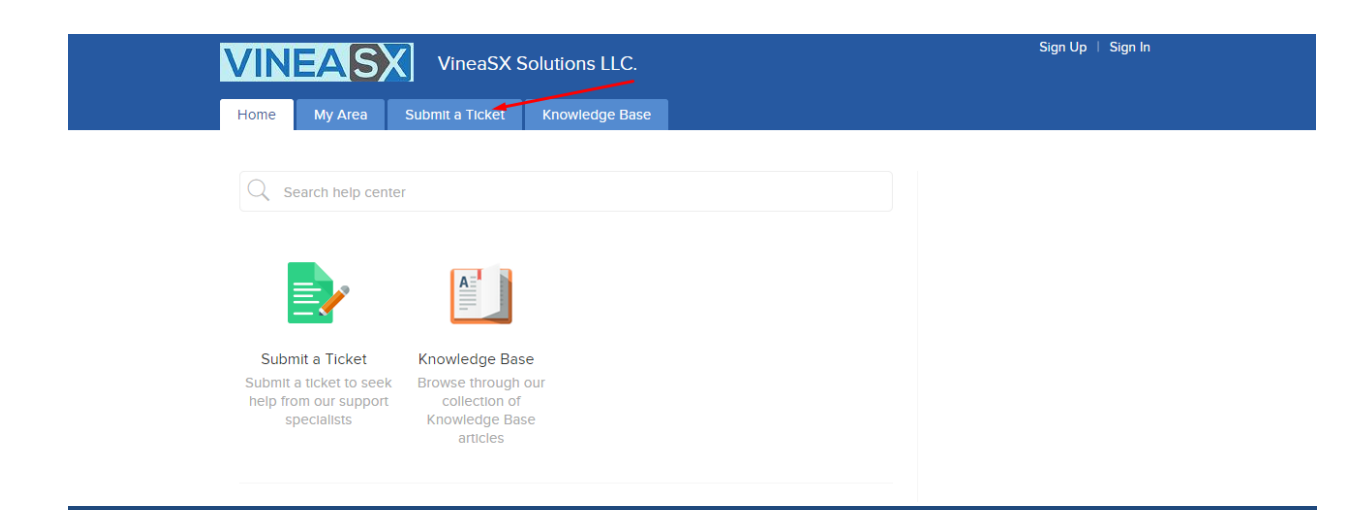

We will be happy to help you out. Team VineaSX